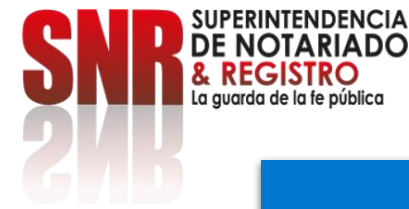

## **¿Cómo pagar los derechos de registro por medio del sistema de Radicación Electrónica REL?**

Ingrese a: <https://radicacion.supernotariado.gov.co/app/> y dé clic en el botón "Pagos en Línea".

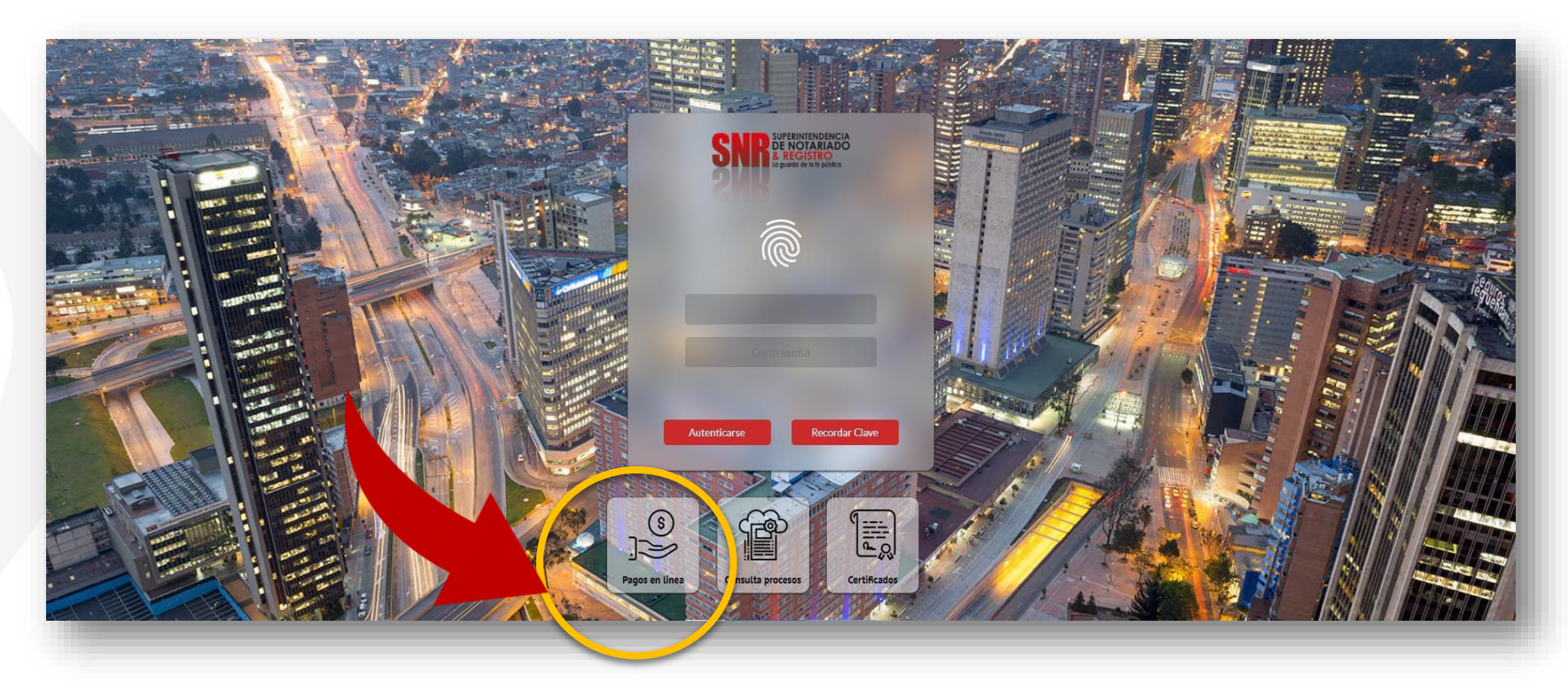

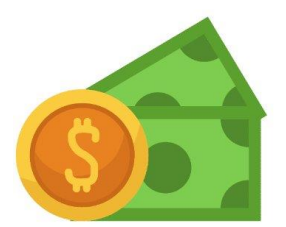

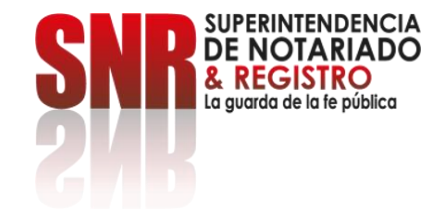

#### **Ingrese el número del NIR y dé clic en: Buscar.**

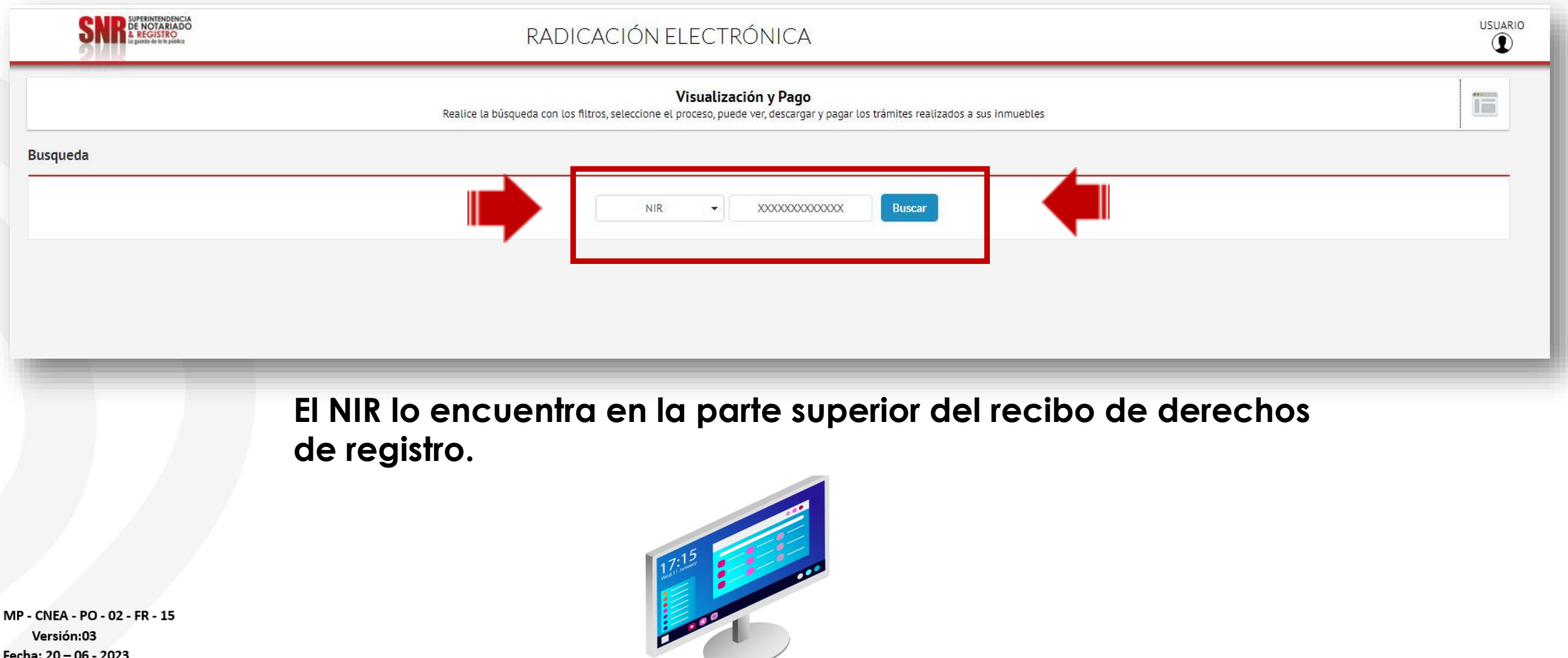

 $\overline{\phantom{0}}$ 

Código: Fecha: 20 - 06 - 2023

## **Aparecerá el valor a cancelar, el nombre del otorgante y beneficiario para pagar.**

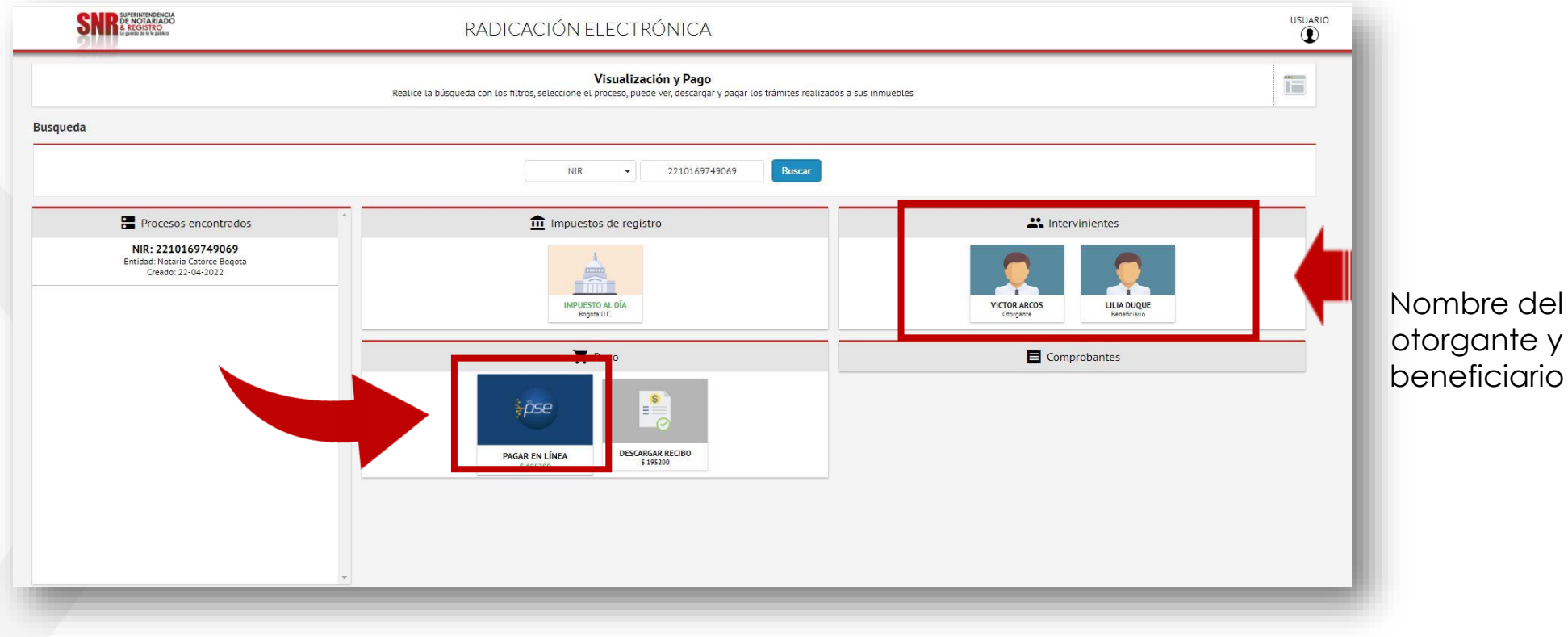

**Dé clic en: Pagar en Línea.**

Código: MP - CNEA - PO - 02 - FR - 15 Versión:03 Fecha: 20 - 06 - 2023

SUPERINTENDENCIA **DE NOTARIADO EGISTRO** La quarda de la fe pública

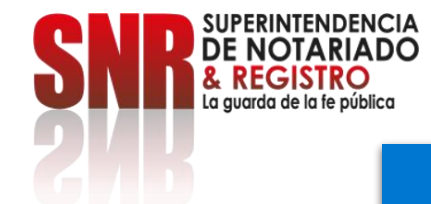

# **Pague por el botón PSE o por el Botón de Bancolombia según su preferencia.**

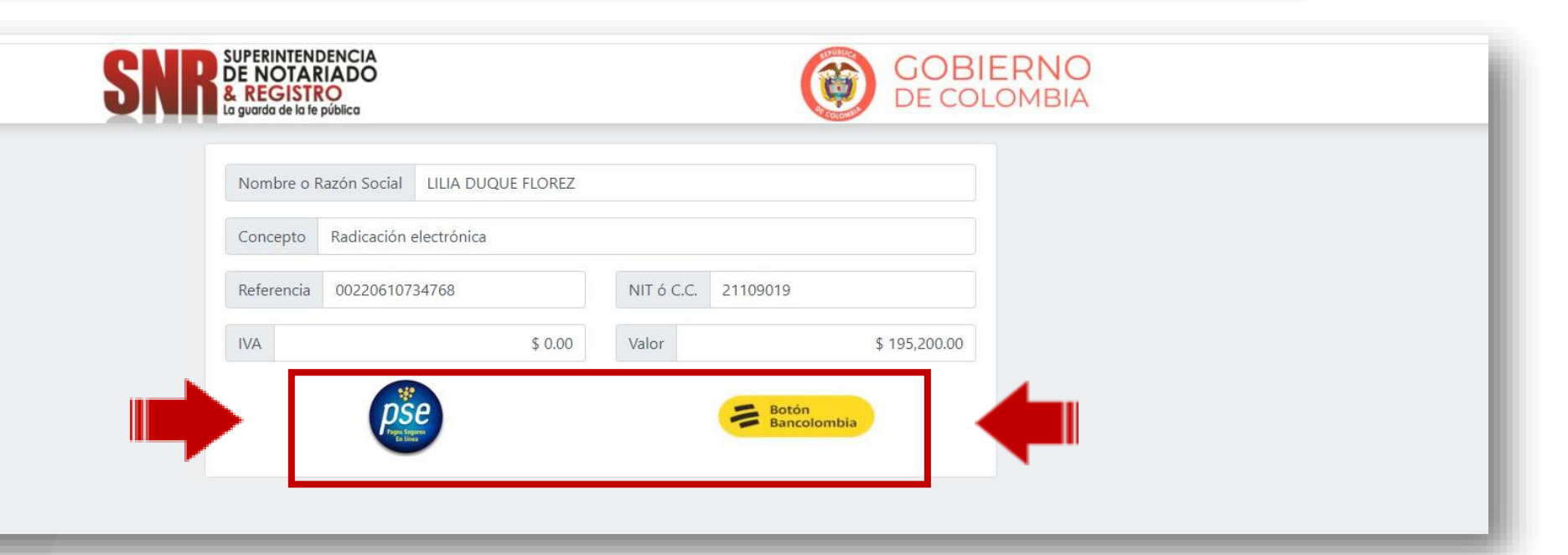

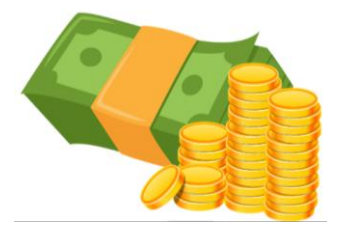

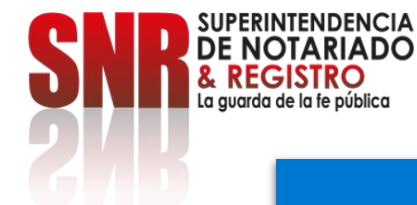

# **Si el pago es por el botón PSE: Ingrese los datos solicitados, seleccione el banco y finalice dando clic en: Pagar.**

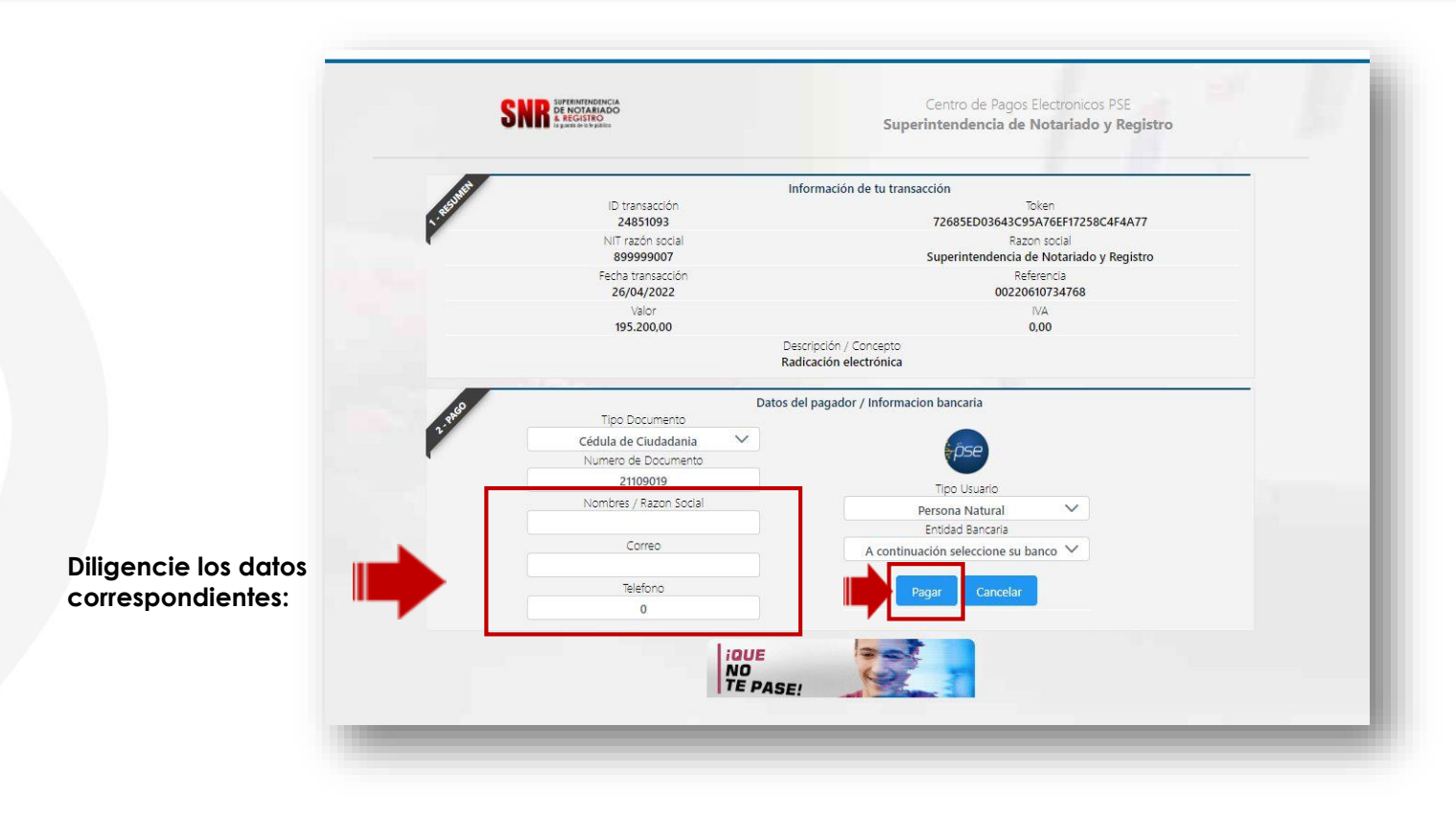

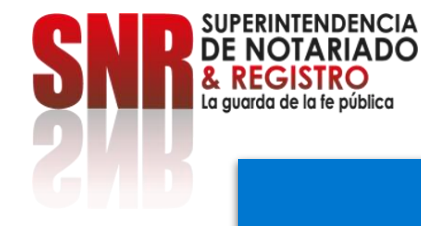

#### **Si el pago es por Botón Bancolombia: Ingrese los datos solicitados y dé clic en el: "Botón Bancolombia"**

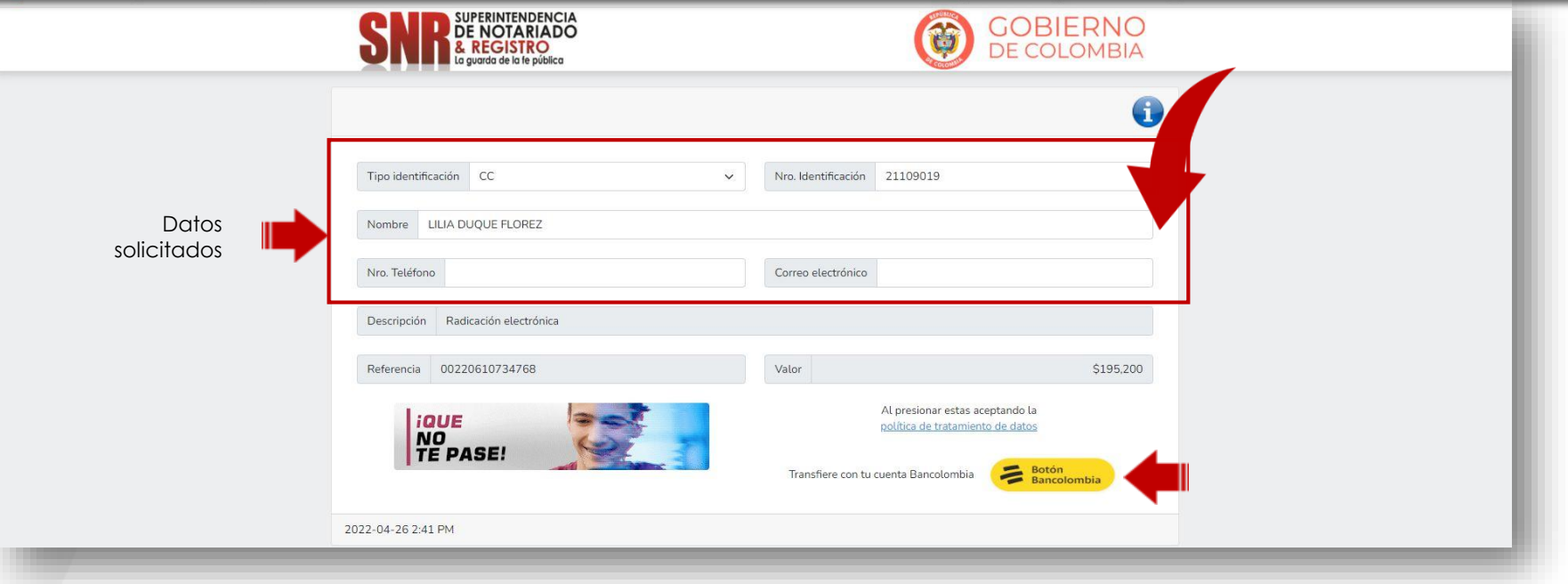

Finalmente, diligencie los datos de su banco y genere el pago por concepto de derechos de registro.

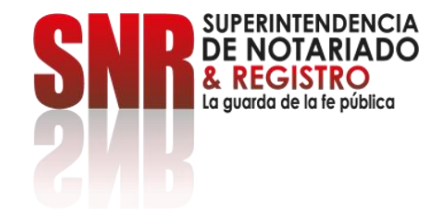

Para obtener soporte técnico, debe comunicarse directamente con la Notaría se comunique de manera interna a los operadores de la plataforma REL.

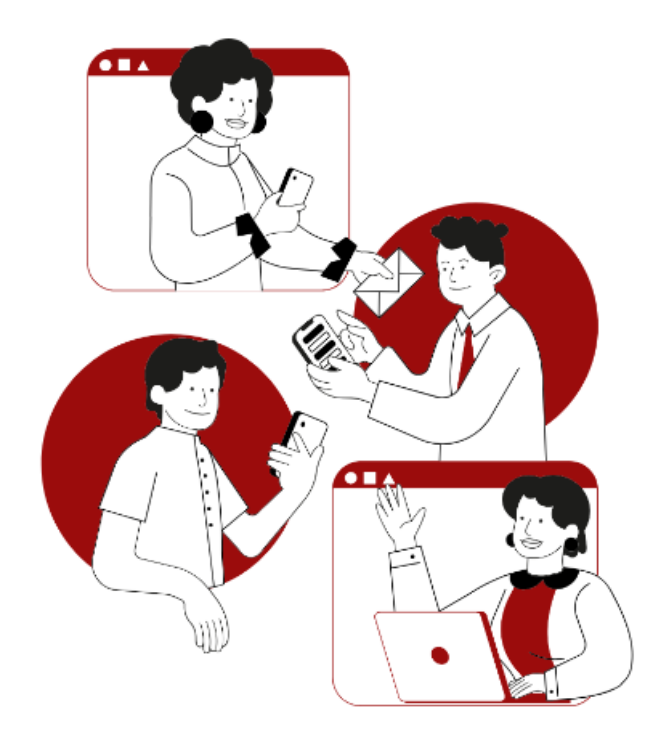